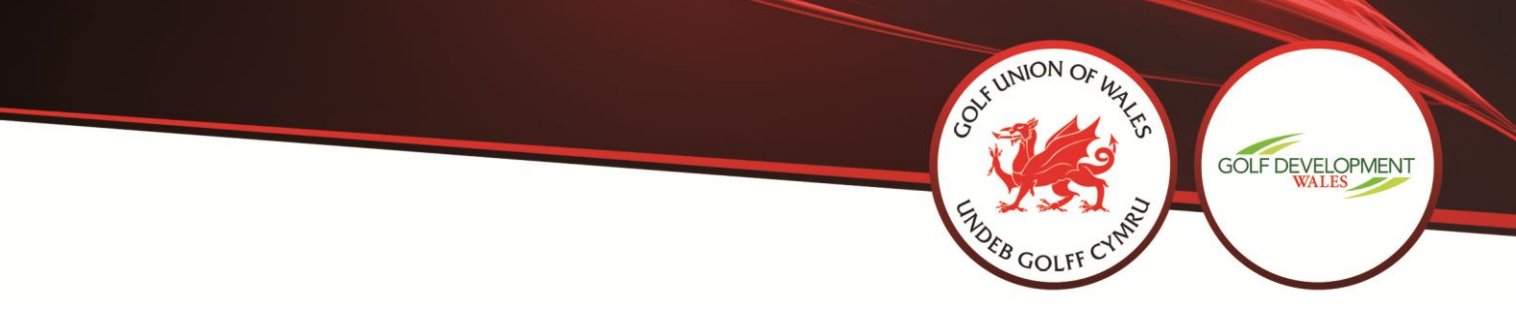

# **Creating Your Facebook Ad**

# **1. Choosing your objective**

To choose an objective for your ad, go to [ad creation a](https://www.facebook.com/campaign/landing.php?campaign_id=163681540489385&creative=cta_link&placement=%2Fbusiness%2Fhelp%2F633662000000451&url=https%3A%2F%2Fwww.facebook.com%2Fads%2Fcreate%2F)nd [choose an](https://www.facebook.com/business/help/1438417719786914)  [objective](https://www.facebook.com/business/help/1438417719786914) from the list.

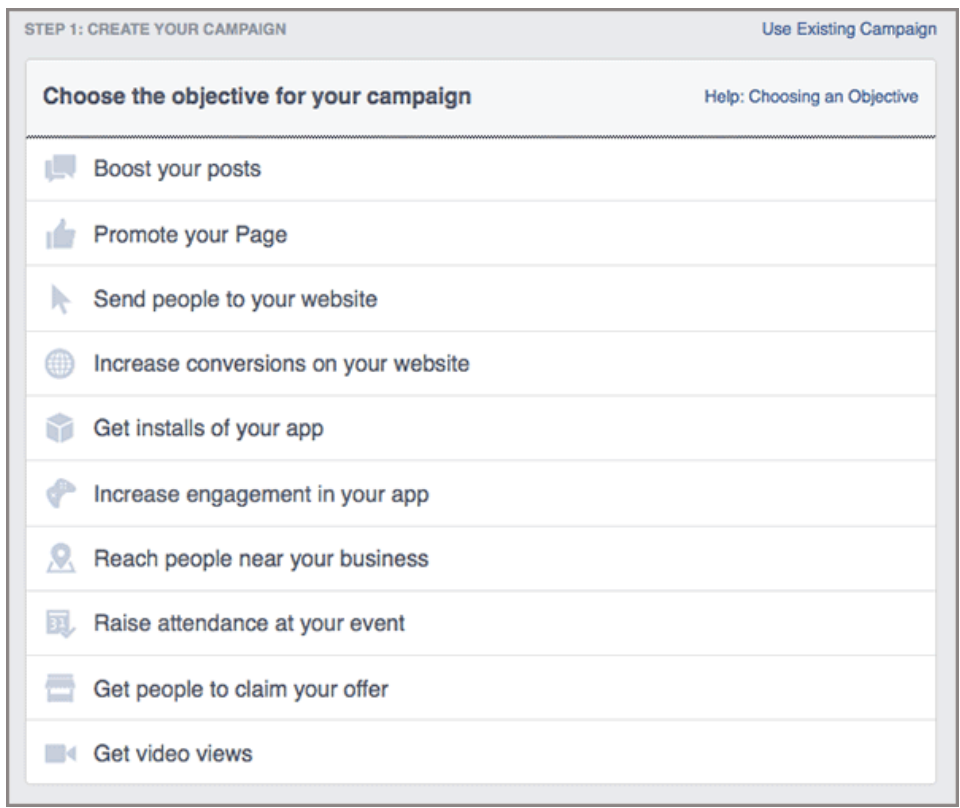

## **2. Naming your campaign**

Next to **Campaign Name**, add a name for your campaign or use the default name that appears.

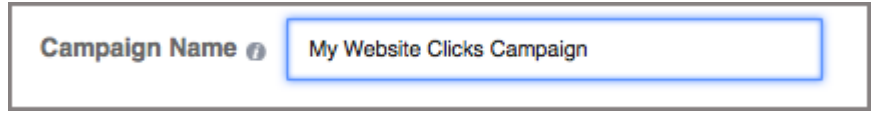

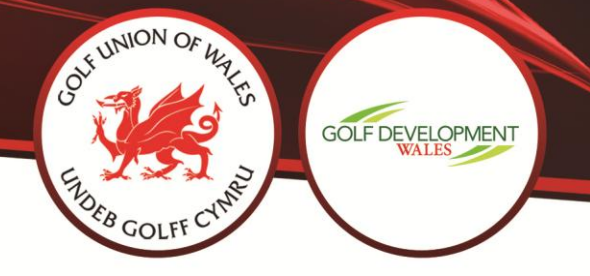

#### **3. Choosing your audience**

In the ad targeting section, fill out the details of your audience. You can choose audience characteristics such as age, gender, interests and more. Learn about the [targeting options](https://www.facebook.com/business/help/717368264947302) available and tips on [choosing the audience](https://www.facebook.com/business/help/494140404019543) for your ad.

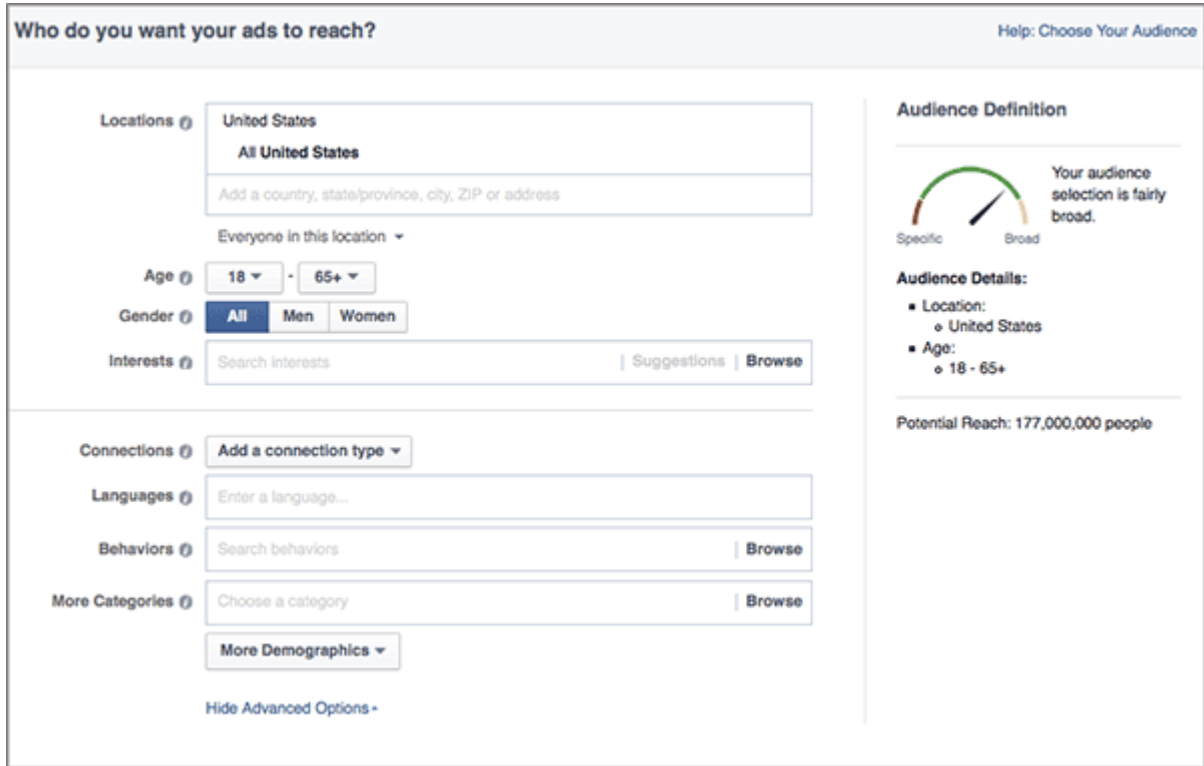

# **4. Setting your budget and ad schedule**

In the budget & scheduling section, you can choose a budget and set your ad's schedule.

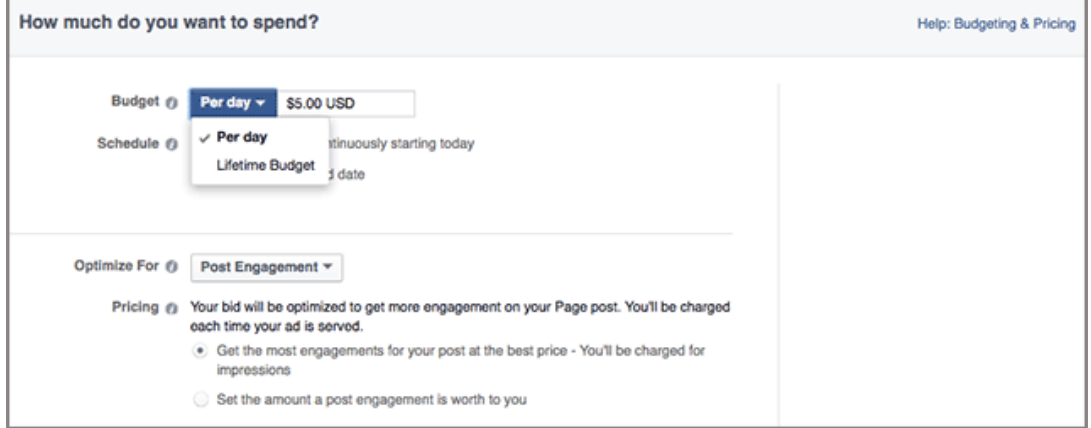

Web www.golfunionwales.org www.golfdevelopmentwales.org S @golfunionwales @GDW\_Golf

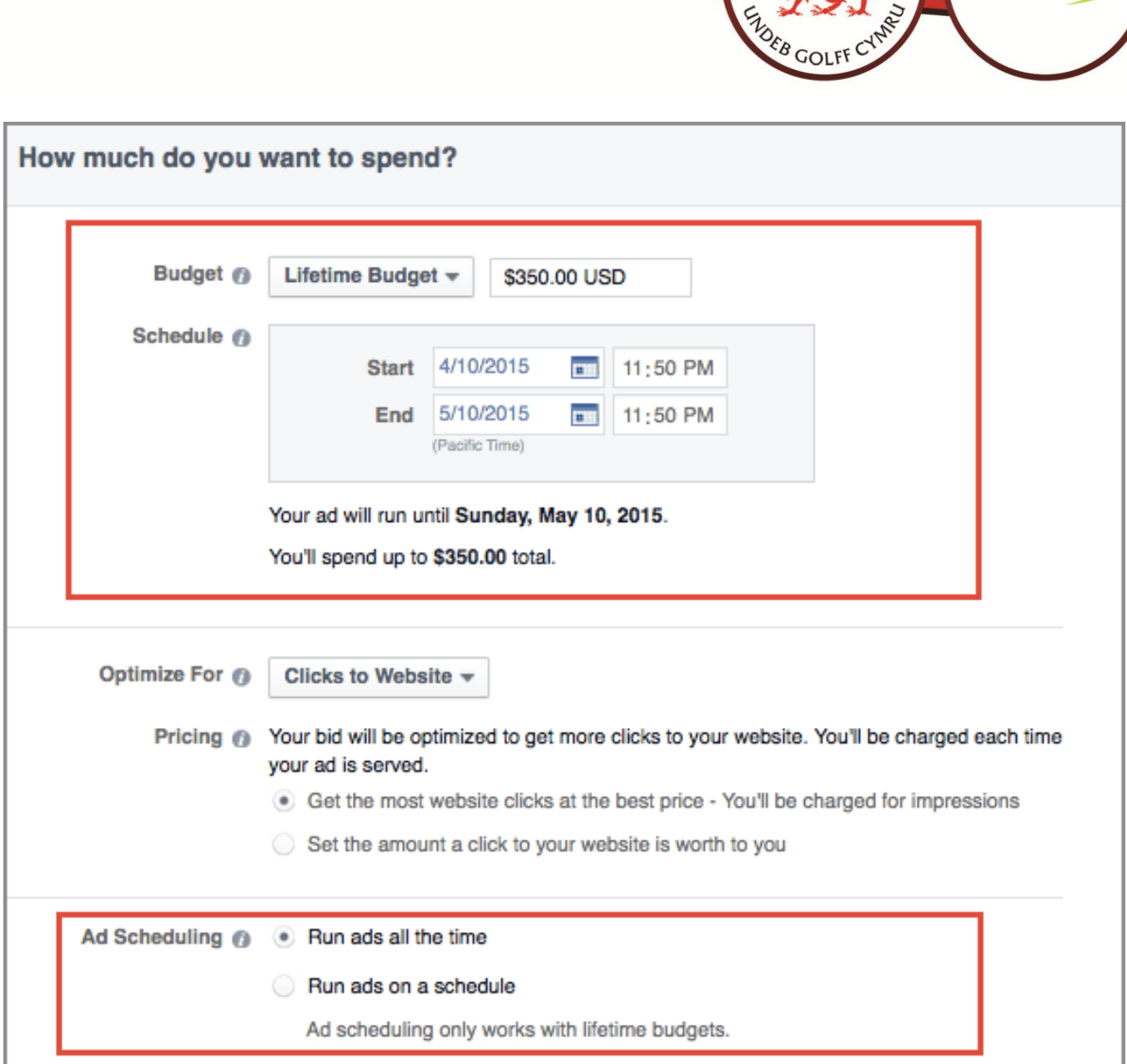

OF UNION OF WATER

GOLF DEVELOPMENT

Web www.golfunionwales.org<br>www.golfdevelopmentwales.org

Superintendent & Contractor & Contractor

**5. Setting your bid**

If you choose, you can set a manual bid by updating the **Optimize for** and **Pricing** sections with your preferences.

ONE UNION OF WATER

GOI

GOLF DEVELOPMENT

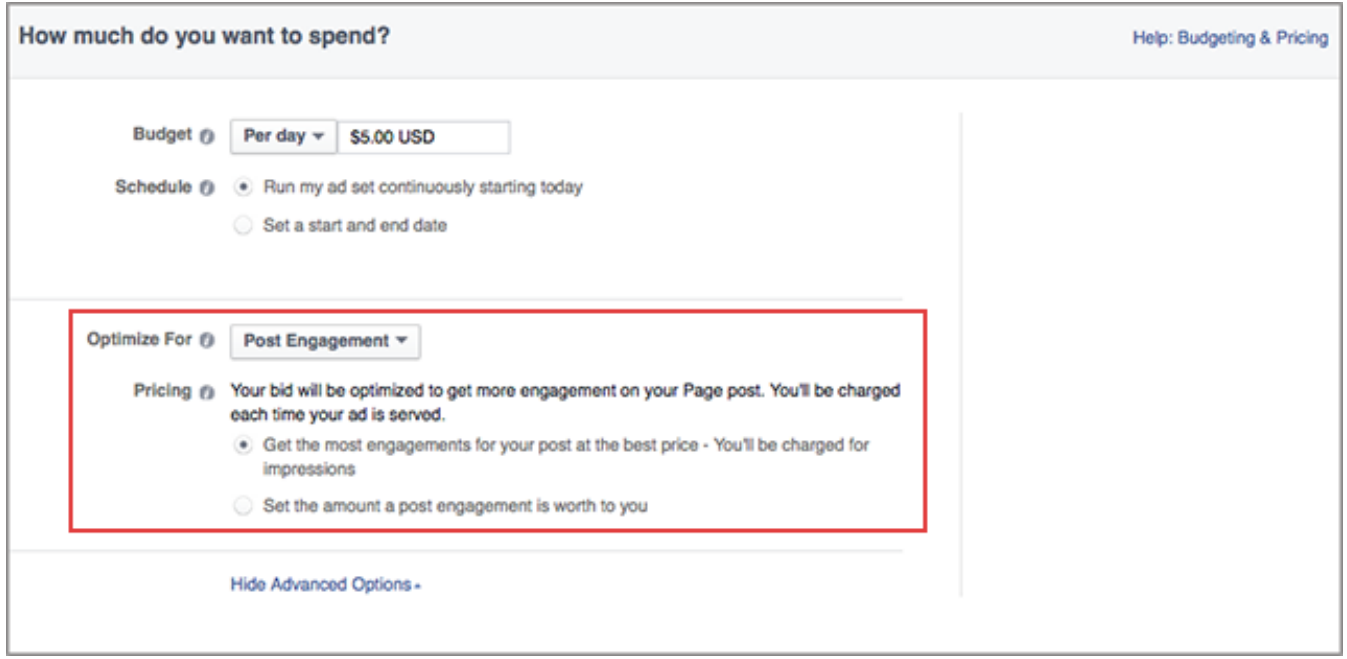

## **6. Naming your ad set**

Next to **Ad Set Name**, add a name for your ad set or use the default name that appears.

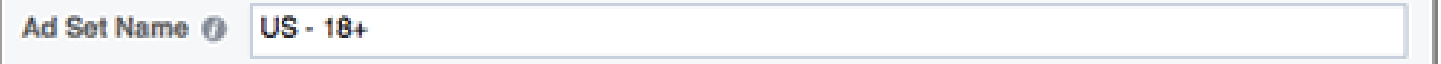

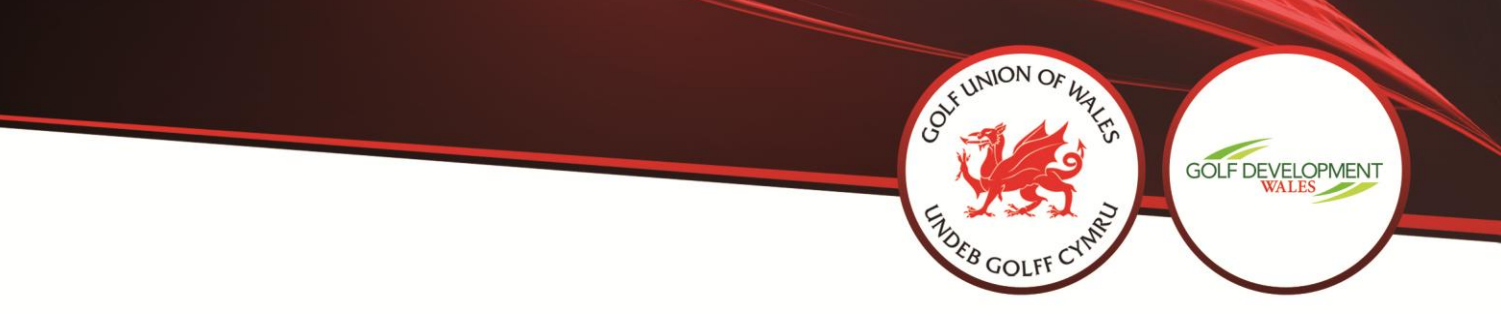

**7. Adding text/links and choosing your ad placements** You can add text, images and links to your ad. A character limit will appear when you edit your text to ensure that your audience will be able to see your entire message.

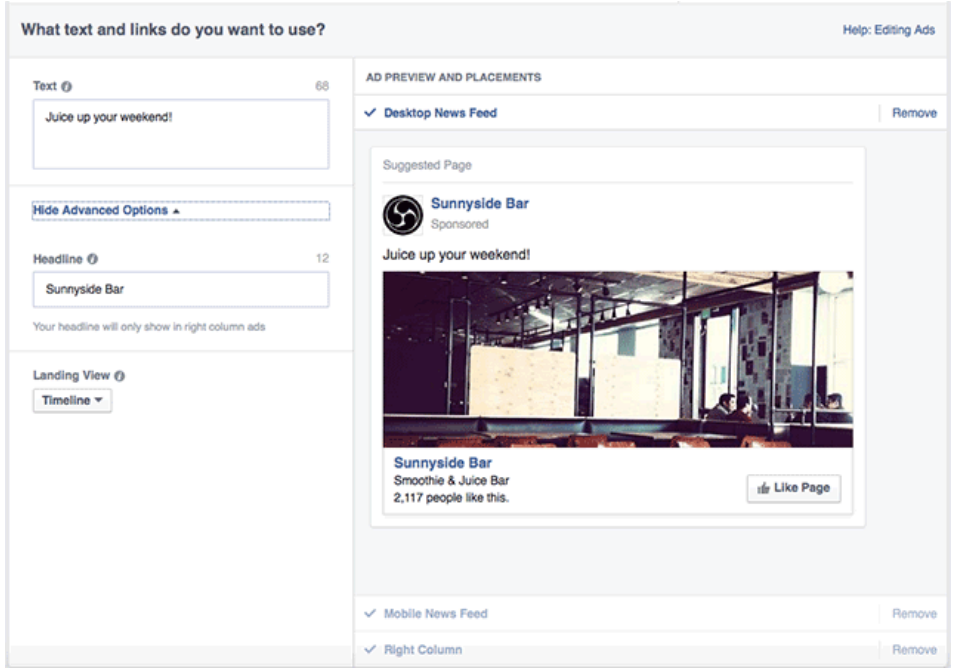

## **8. Placing your order and choosing how you want to pay for your ads**

When you're ready, click **Place Order** at the bottom of ad creation to order your Facebook ads. The first time you place an order, you'll be asked to enter your payment information.

**S** @golfunionwales @GDW\_Golf